## **iSUPPLY**

## Register and create an account

N.B. By only creating an account and not connecting to a supplier you won't be able to fully see the potential of iSupply, so we would encourage you to contact us after you have created your account so that we could connect you to a fictional supplier in which case you would be able to explore iSupply more thoroughly.

A free retailer account can easily be created following the steps below:

- 1. Go to the following page:<https://order.i-supply.org/Login.aspx>
- 2. Click on 'Register' at the upper left corner of the screen.

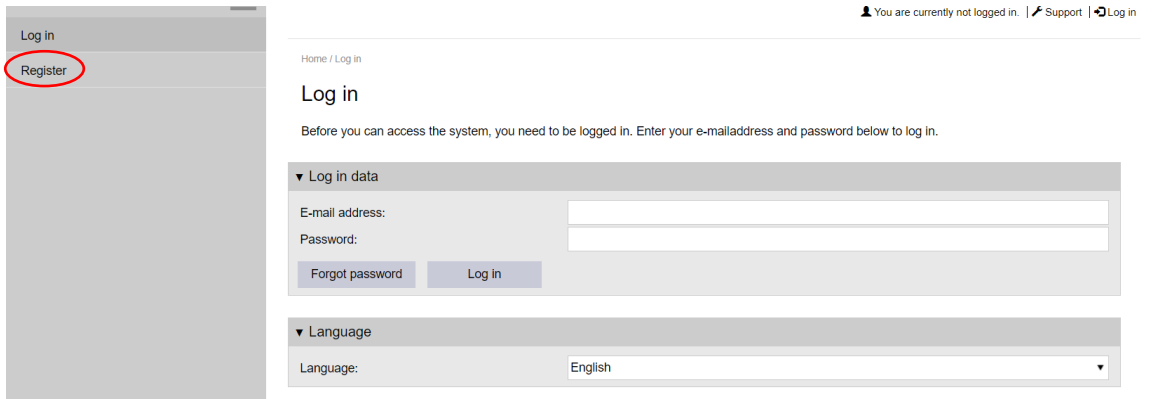

- 3. Fill in the required information.
- 4. Click on 'Save' at the bottom of the screen.

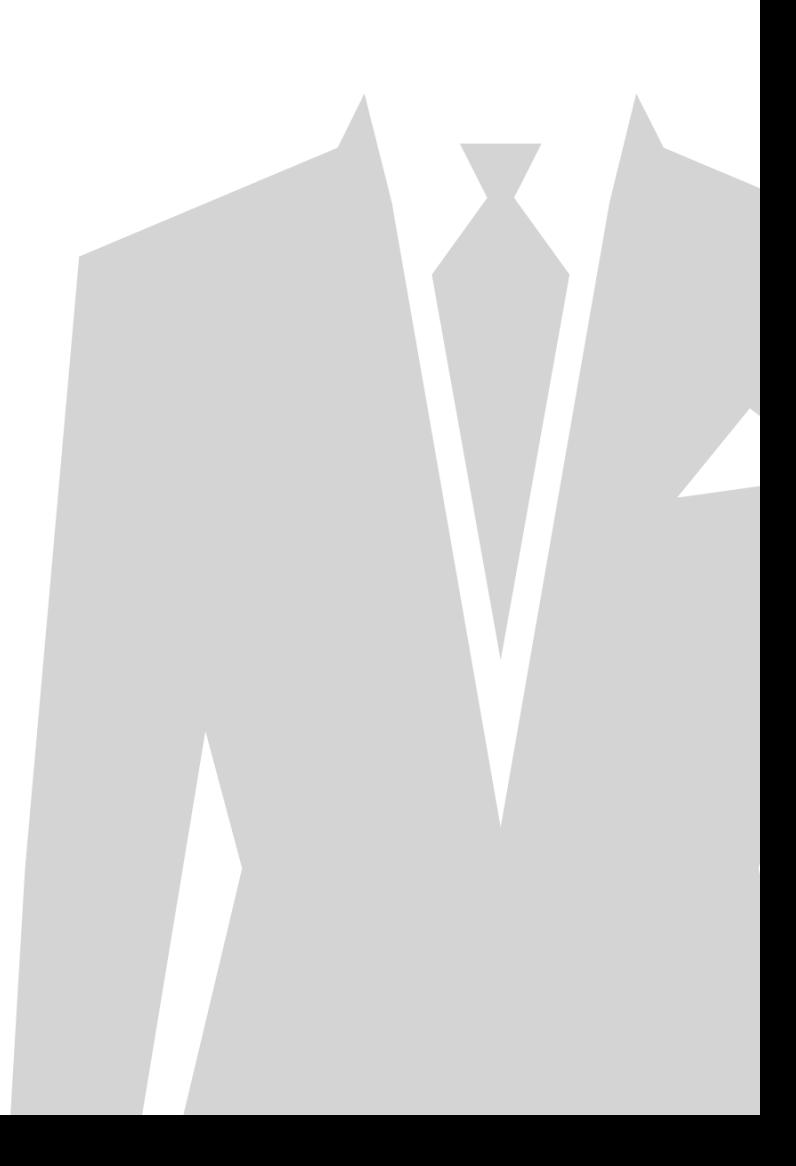